## **Hot Tips Report**

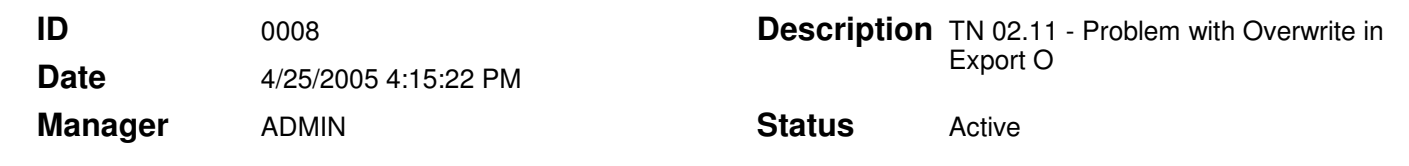

## Problem with the Overwrite Choice in Office Medic's File Export **Option Text**

The information in this Tech Note applies to:

• Office Medic software

## Problem:

Users who select the Overwrite option in the Export File Options will find that this option does not overwrite the text files as intended. Instead, the data is appended is if the **Append Export File** feature was chosen.

## Solution:

If you wish to have only one test session in the text files you will have to manually delete or move the current text files before beginning the session. The files are located at My Documents/QRS Diagnostic/ under the appropriate test (Spiro, Oxi, ECG). The session should then be run and the user will then need to move the new files created to a different directory or select Export File Off in order to save the individual test.